# 解决方案实践

# 快速创建云数据库 **RDS** 克隆实例

文档版本 1.0.0 发布日期 2023-03-06

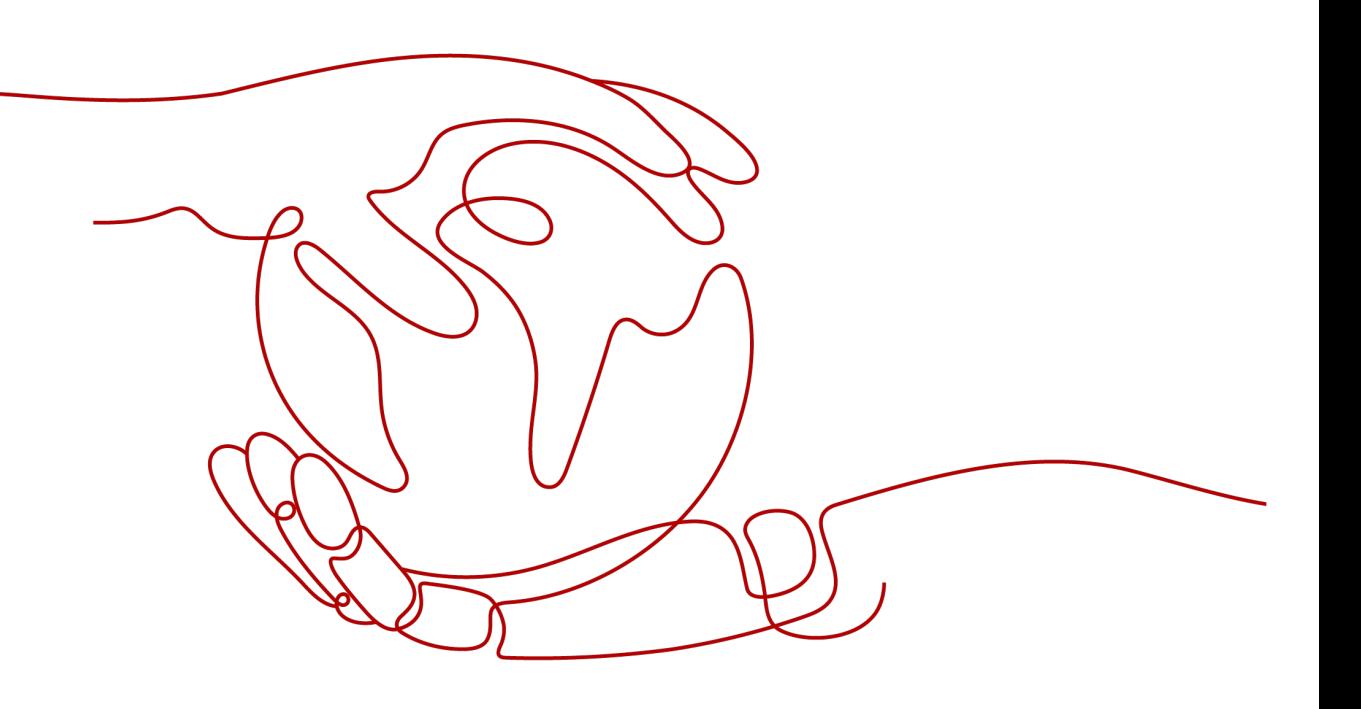

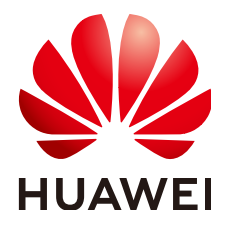

#### 版权所有 **©** 华为技术有限公司 **2024**。 保留一切权利。

非经本公司书面许可,任何单位和个人不得擅自摘抄、复制本文档内容的部分或全部,并不得以任何形式传 播。

#### 商标声明

**、<br>HUAWE和其他华为商标均为华为技术有限公司的商标。** 本文档提及的其他所有商标或注册商标,由各自的所有人拥有。

#### 注意

您购买的产品、服务或特性等应受华为公司商业合同和条款的约束,本文档中描述的全部或部分产品、服务或 特性可能不在您的购买或使用范围之内。除非合同另有约定,华为公司对本文档内容不做任何明示或暗示的声 明或保证。

由于产品版本升级或其他原因,本文档内容会不定期进行更新。除非另有约定,本文档仅作为使用指导,本文 档中的所有陈述、信息和建议不构成任何明示或暗示的担保。

安全声明

#### 漏洞处理流程

华为公司对产品漏洞管理的规定以"漏洞处理流程"为准,该流程的详细内容请参见如下网址: <https://www.huawei.com/cn/psirt/vul-response-process> 如企业客户须获取漏洞信息,请参见如下网址: <https://securitybulletin.huawei.com/enterprise/cn/security-advisory>

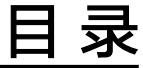

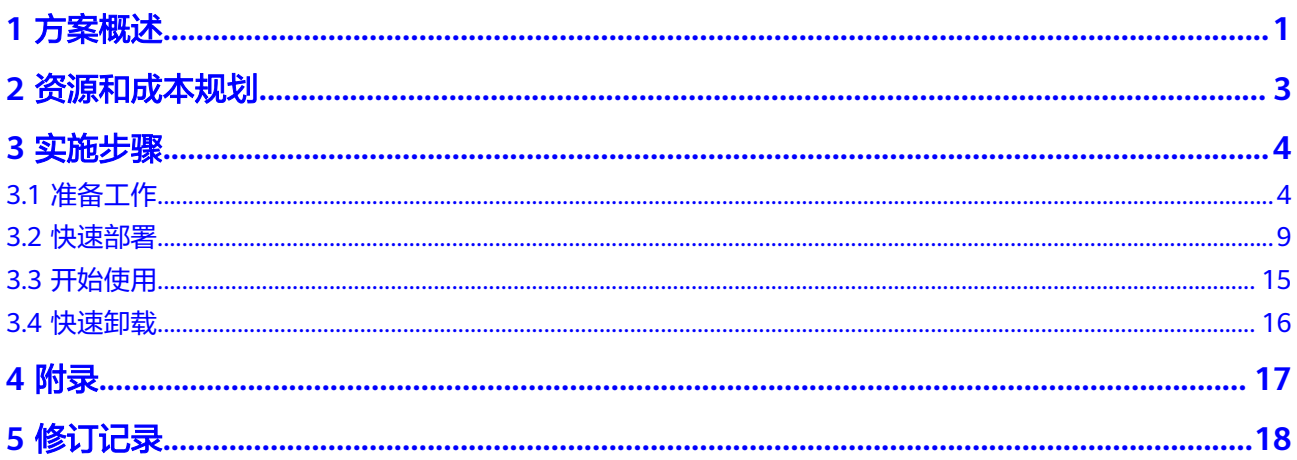

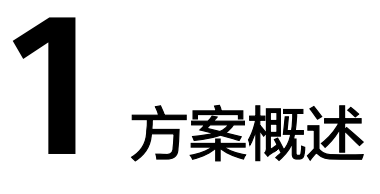

#### <span id="page-4-0"></span>应用场景

该解决方案通过华为云[数据复制服务](https://www.huaweicloud.com/product/drs.html) **DRS**和云数据库 **[RDS\(for MySQL\)](https://www.huaweicloud.com/product/mysql.html)**服务组合,提 供一个开箱即用的快速构建云数据库 RDS(for MySql)克隆实例解决方案,适用于互联 网游戏、电商等行业场景,需基于生产环境的业务数据进行新功能测试或压测场景, 通过该解决方案的数据库零停机、分钟级数据复制能力,实现生产环境到测试环境数 据快速的复制能力问题。

#### 方案架构

该解决方案部署架构如下图所示:

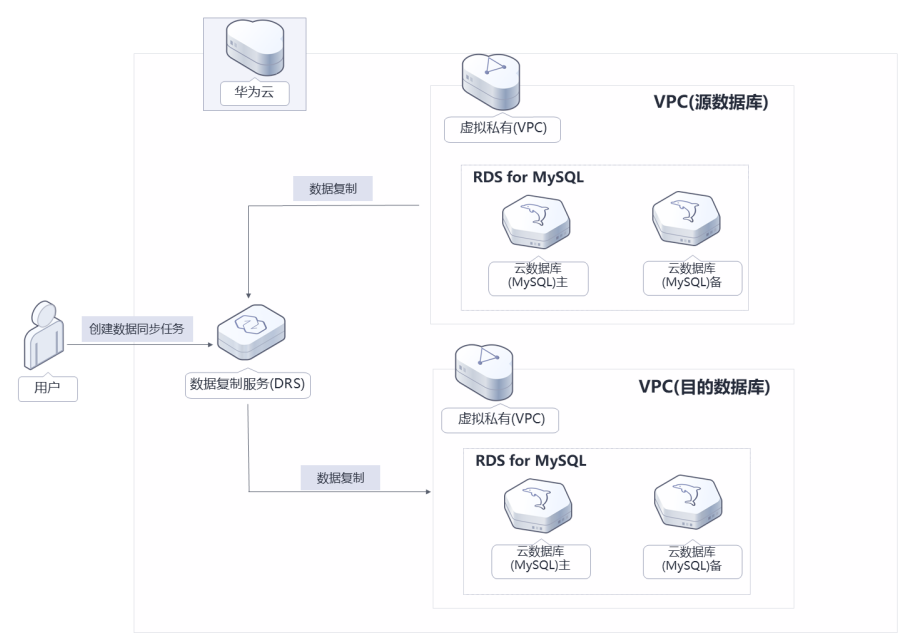

图 **1-1** 方案架构

该解决方案会部署如下资源:

根据源数据库实例的规格创建目标数据库云数据库 RDS for MySQL实例,用于存 储源数据库实例中的数据。

● 创建数据复制服务 DRS资源,实现从源数据库实例中数据全量复制到目标数据库 实例。

## 方案优势

- 高可靠 数据库实例数据平滑热迁移,支持业务数据不停机复制。
- 高性能 毫秒级时延,分片读取、并行回放。
- 一键部署 一键轻松部署,即可完成数据库实例的克隆。

## 约束与限制

- 部署该解决方案之前,您需注册华为账号并开通华为云,完成实名认证,且账号 不能处于欠费或冻结状态,请根据**2** [资源和成本规划](#page-6-0)中预估价格,确保余额充 足。
- 部署该解决方案的源数据库需要绑定弹性公网EIP,如果未绑定,参考<mark>购买弹性公</mark> 网**[EIP](#page-10-0)**,花费金额与实际使用为准,迁移完成后请及时释放EIP。如果源数据库已 绑定弹性公网EIP,则不需要绑定。

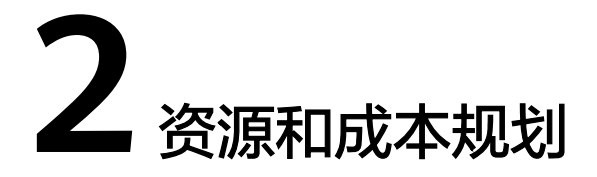

<span id="page-6-0"></span>该解决方案主要部署如下资源,不同产品的花费仅供参考,具体请参考华为云[官网价](https://www.huaweicloud.com/pricing.html?tab=detail#/ocr) [格](https://www.huaweicloud.com/pricing.html?tab=detail#/ocr),实际以收费账单为准:

表 **2-1** 资源和成本规划(按需计费)

| 华为云服务                   | 配置示例                                                                                                    | 每月预估花费                                  |
|-------------------------|----------------------------------------------------------------------------------------------------|-----------------------------------------|
| 云数据库 RDS<br>(for MySQL) | 区域:华北-北京四<br>$\bullet$<br>计费模式: 按需计费<br>$\bullet$<br>数据库引擎: MySQL<br>• 实例类型: 主备<br>购买数量: 1                                                                | 每月花费与源数据库相<br>同,具体参考 <b>RDS费用</b><br>详情 |
| 数据复制服务 DRS              | 区域: 华北-北京四<br>按需计费: 配置费用2.4元/小时<br>$\bullet$<br>+数据传输费用1.50元/G<br>● 计费模式: 按需计费<br>任务类型:实时迁移<br>数据流动方向: 入云<br>$\bullet$<br>源数据库引擎: MySQL<br>目标数据库引擎: MySQL | 2.40*24*30=1728元<br>+1.50元/G            |
| 合计                      |                                                                                                    | 1728元 +1.5元/G<br>+RDS(for MySQL)费用      |

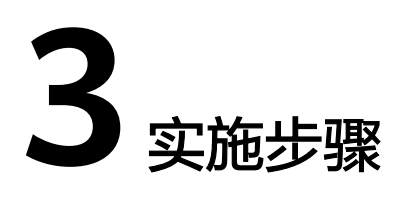

<span id="page-7-0"></span>3.1 准备工作 3.2 [快速部署](#page-12-0) 3.3 [开始使用](#page-18-0) 3.4 [快速卸载](#page-19-0)

# **3.1** 准备工作

# 创建 **rf\_admin\_trust** 委托(可选)

**步骤1** 进入华为云官网,打开<mark>[控制台管理](https://console.huaweicloud.com/console/?region=cn-north-4#/home)</mark>界面,鼠标移动至个人账号处,打开 "统一身份认 证"菜单。

图 **3-1** 控制台管理界面

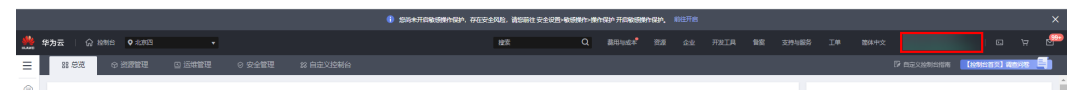

#### 图 **3-2** 统一身份认证菜单

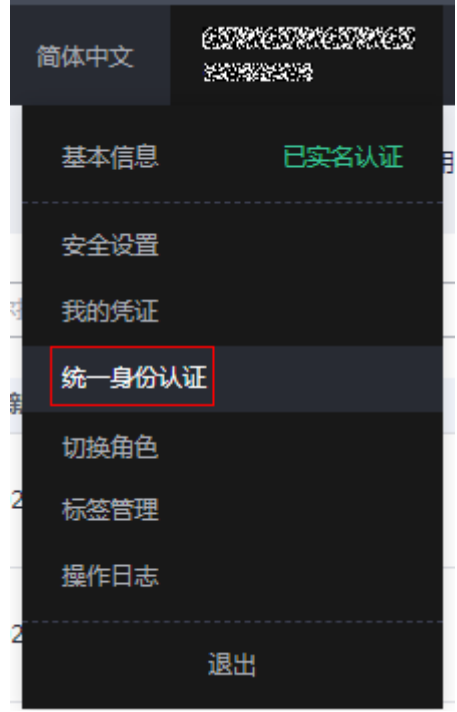

步骤**2** 进入"委托"菜单,搜索"rf\_admin\_trust"委托。

#### 图 **3-3** 委托列表

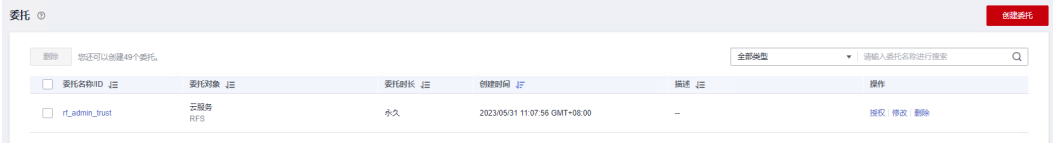

- 如果委托存在,则不用执行接下来的创建委托的步骤
- 如果委托不存在时执行接下来的步骤创建委托
- **步骤3** 单击步骤2界面中的"创建委托"按钮,在委托名称中输入"rf\_admin\_trust",委托 类型选择"云服务",输入"RFS",单击"下一步"。

#### 图 **3-4** 创建委托

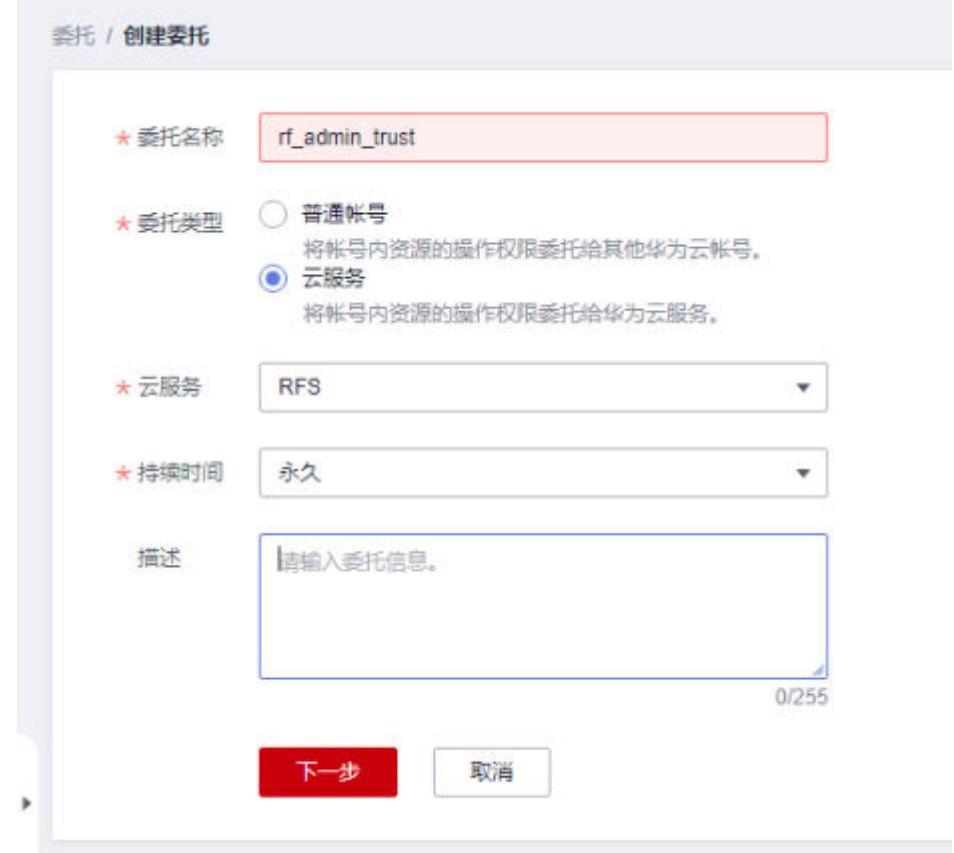

步骤4 在搜索框中输入"Tenant Administrator"权限,并勾选搜索结果,单击"下一步"。

#### 图 **3-5** 选择策略

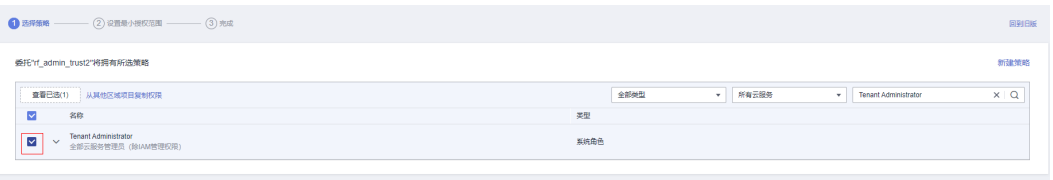

步骤5 选择"所有资源", 并单击"下一步"完成配置。

#### 图 **3-6** 设置授权范围

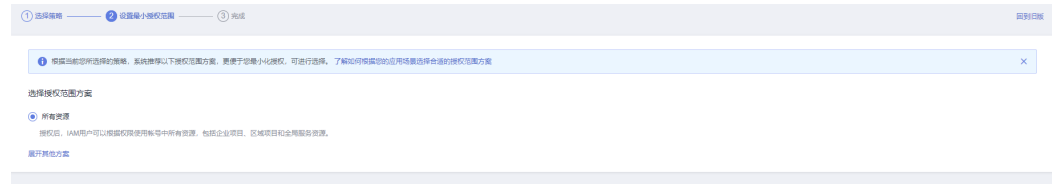

步骤**6** "委托"列表中出现"rf\_admin\_trust"委托则创建成功。

#### <span id="page-10-0"></span>图 **3-7** 委托列表

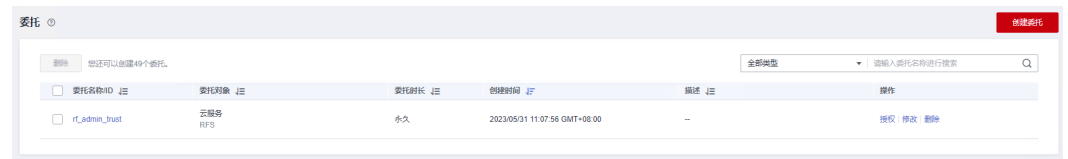

**----**结束

#### 购买弹性公网 **EIP**

步**骤1** 登录<mark>[弹性公网](https://console.huaweicloud.com/vpc/?agencyId=8f3a7568dba64651869aa83c1b53de79®ion=cn-north-4&locale=zh-cn#/eip/eips/create)EIP控制台</mark>,按照如下图购买弹性公网EIP,迁移完成后可解绑。

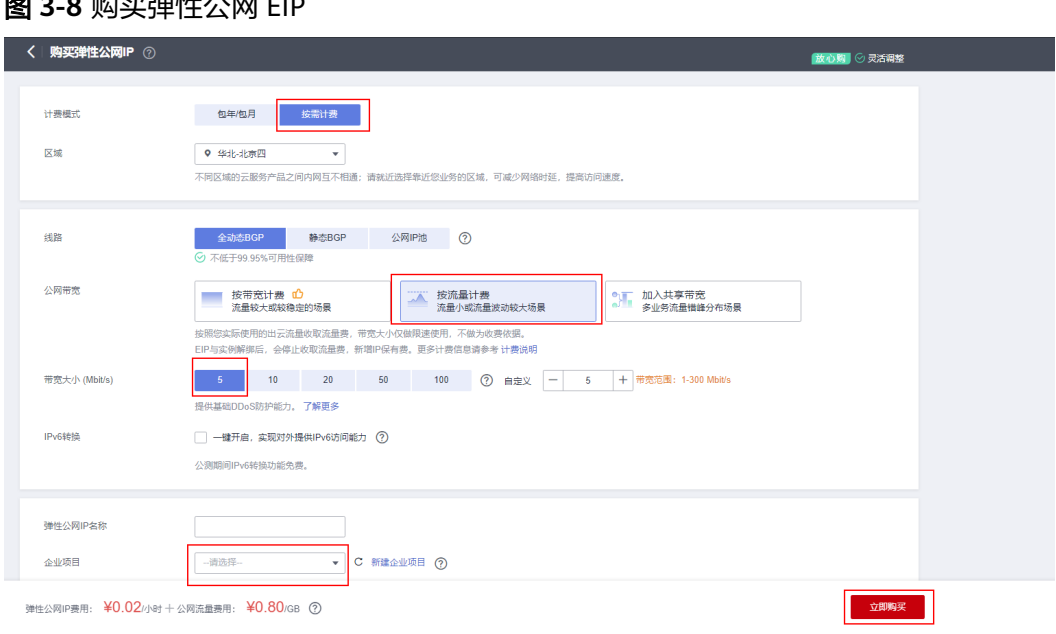

### **图 2-8** 啮买弹性公网 EID

**----**结束

## 源数据库绑定 **EIP**

步骤**1** 登录[云数据库](https://console.huaweicloud.com/rds/?agencyId=8f3a7568dba64651869aa83c1b53de79®ion=cn-north-4&locale=zh-cn#/rds/management/list)**RDS**控制台,单击源数据库的实例名称。

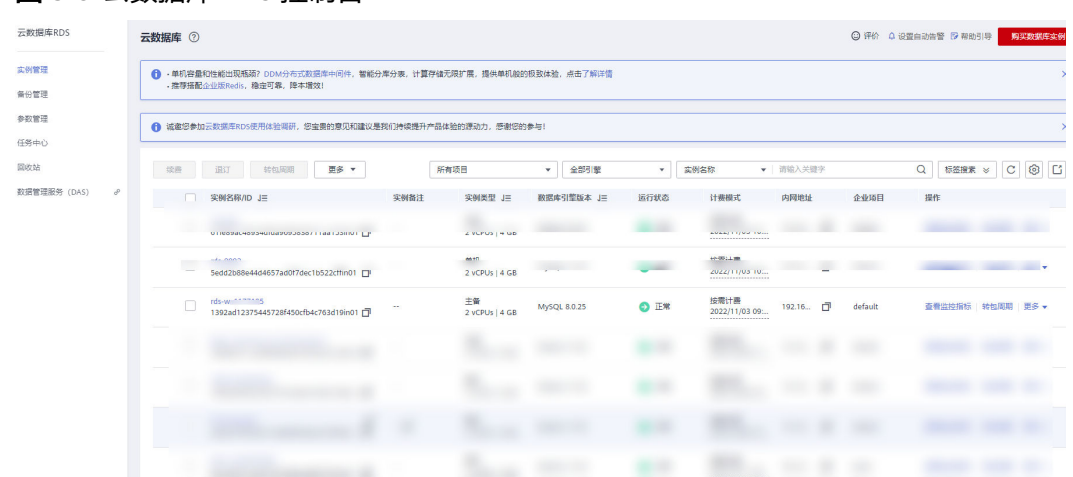

#### 图 **3-9** 云数据库 RDS 控制台

步骤2 选择连接管理,单击连接示意图中的绑定,绑定创建好的弹性公网IP"。

图 **3-10** 绑定弹性公网 IP

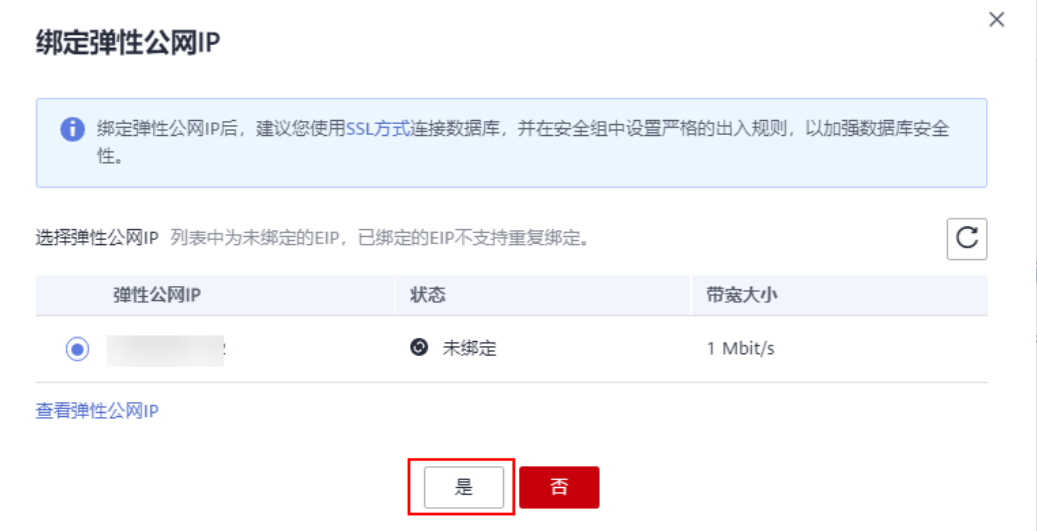

步骤**3** 选择连接管理,添加安全组入方向规则,单击一键添加,开放源数据库访问端口,本文 以3306为例,具体以源数据库的访问端口为主。

#### <span id="page-12-0"></span>图 **3-11** 开放访问端口

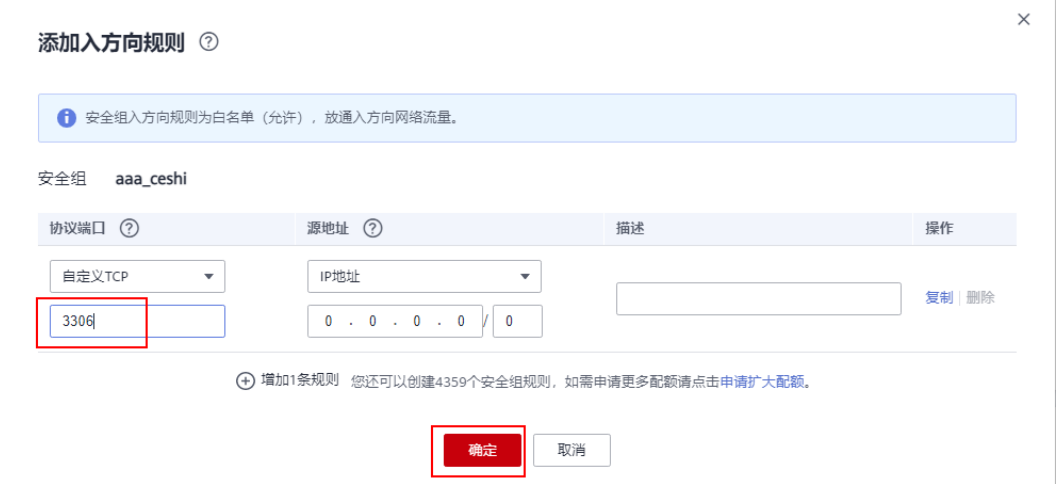

#### **----**结束

# **3.2** 快速部署

本章节主要帮助用户快速部署该解决方案。

#### 表 **3-1** 参数填写说明

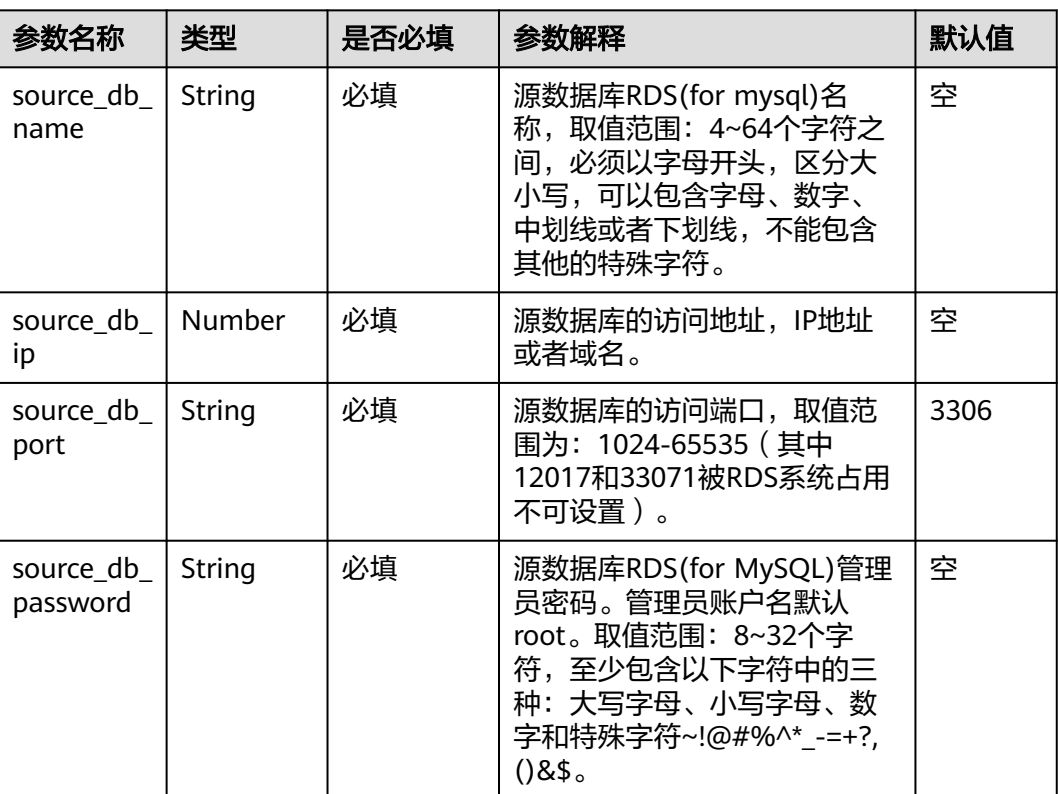

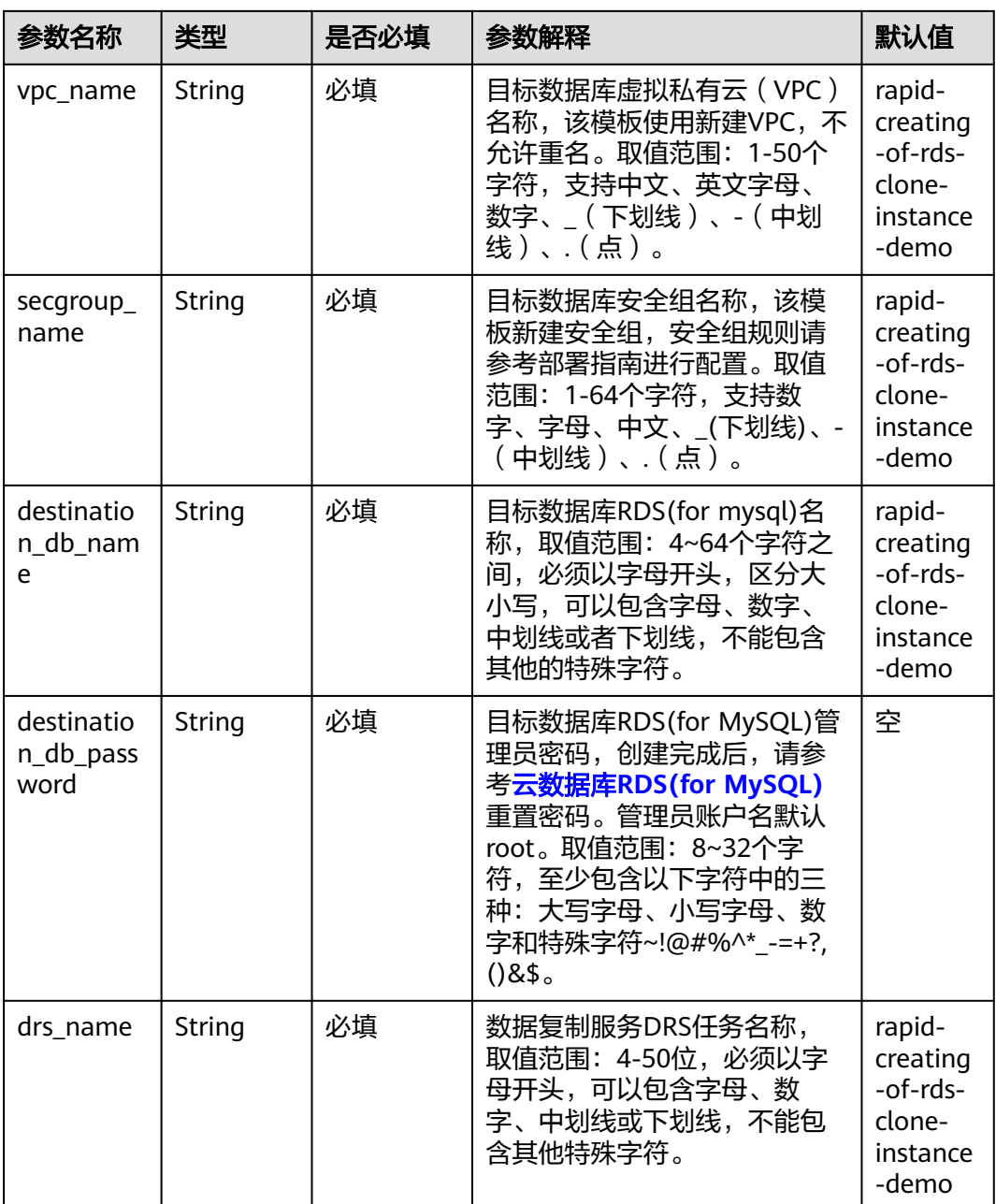

#### **步骤1** 登录<mark>[华为云解决方案实践](https://www.huaweicloud.com/solution/implementations/index.html)</mark>,选择"快速创建云数据库RDS克隆实例"解决方案,单击 "一键部署",跳转至解决方案创建堆栈界面。

#### 图 **3-12** 解决方案实施库

#### 方案架构

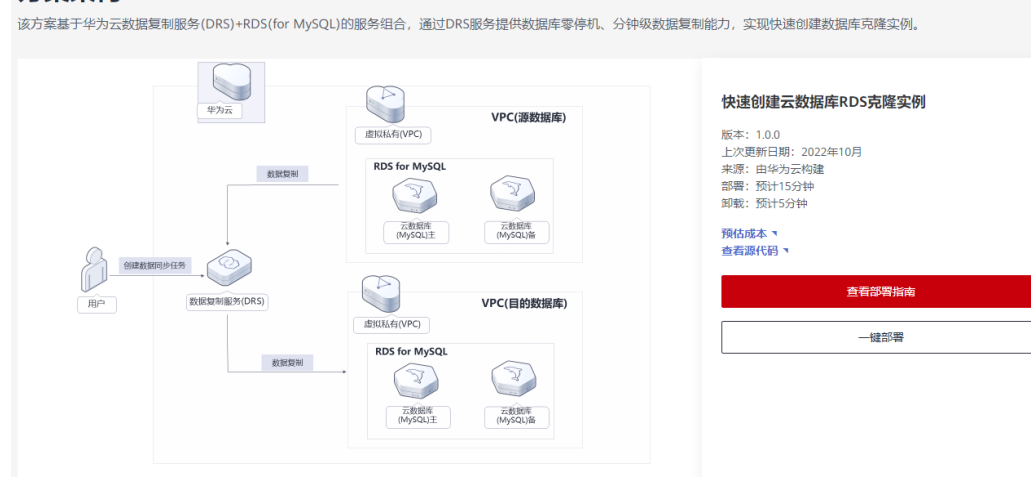

步骤**2** 在选择模板界面中,单击"下一步"。

#### 图 **3-13** 选择模板

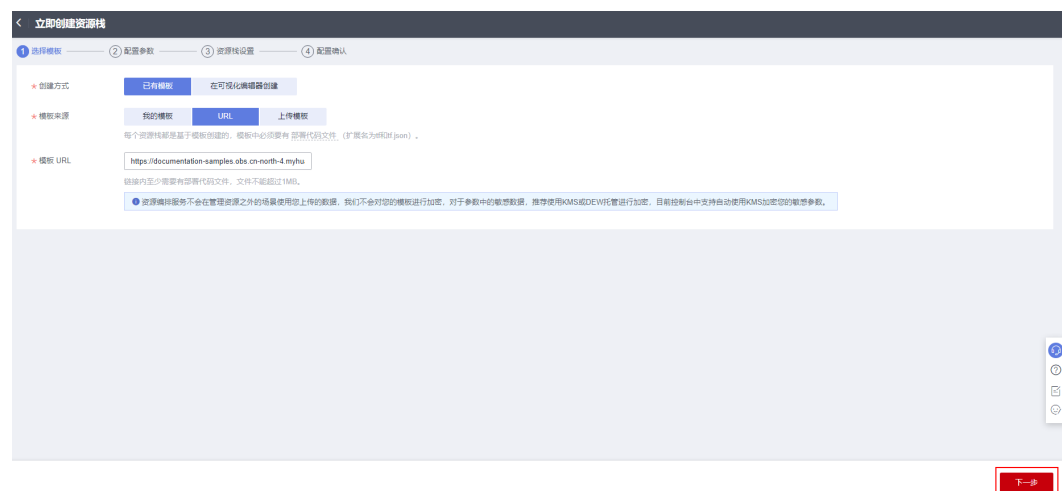

**步骤3** 在配置参数页面中,参考<mark>表3-</mark>1完成自定义参数填写,单击"下一步"。

#### 图 **3-14** 配置参数

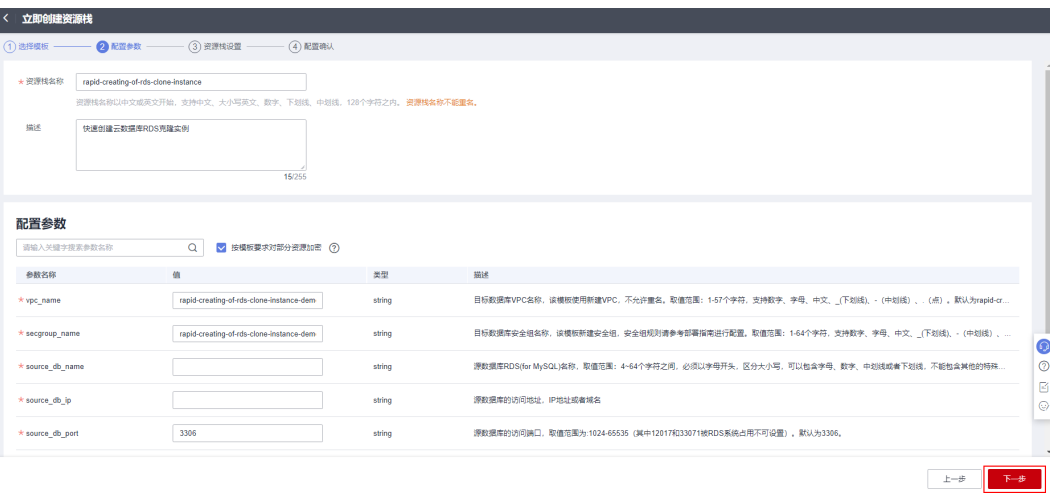

步骤**4** 在资源栈设置页面中,权限委托选择"rf\_admin\_trust"(可选),单击"下一步"。

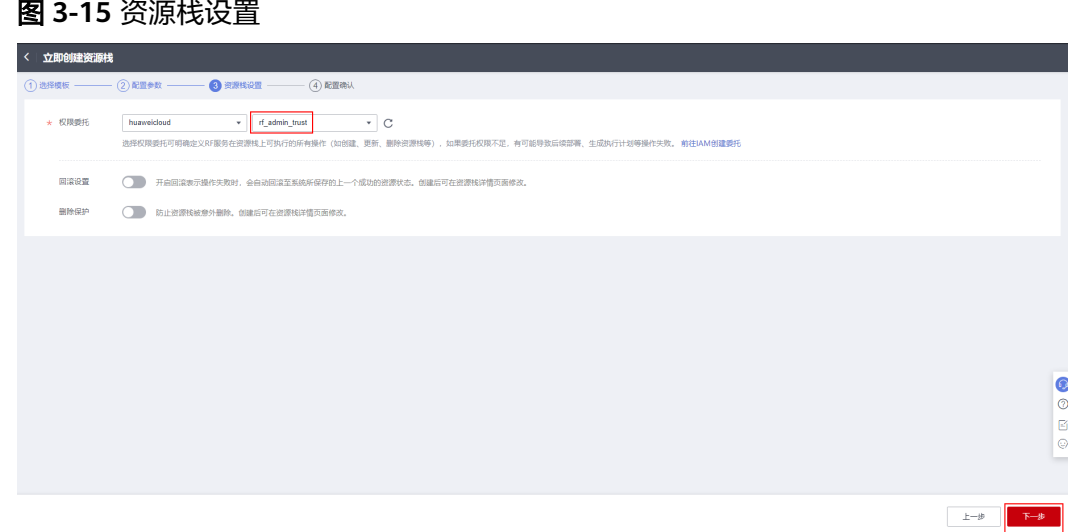

步骤**5** 在配置确认页面中,单击"创建执行计划"。

#### 图 **3-16** 配置确认

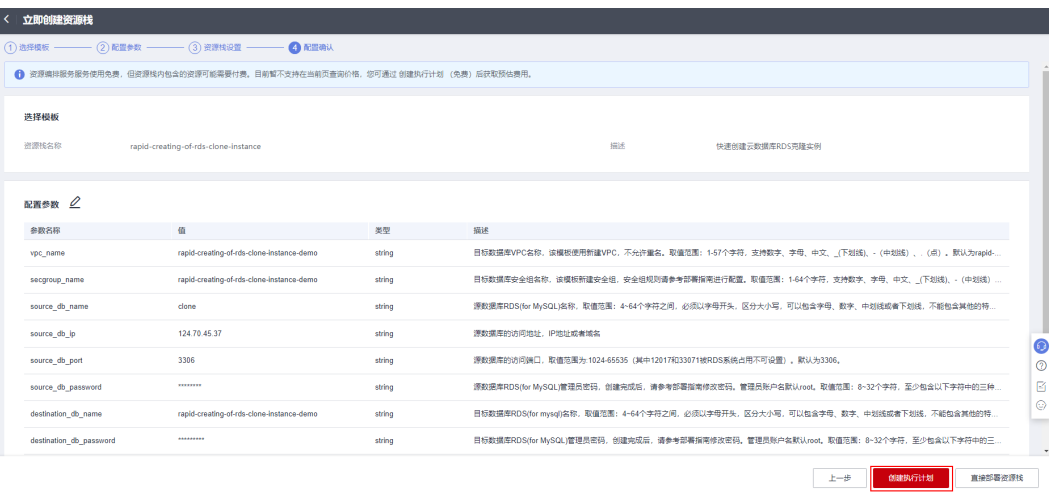

步骤6 在弹出的创建执行计划框中,自定义填写执行计划名称,单击"确认"。

图 **3-17** 创建执行计划

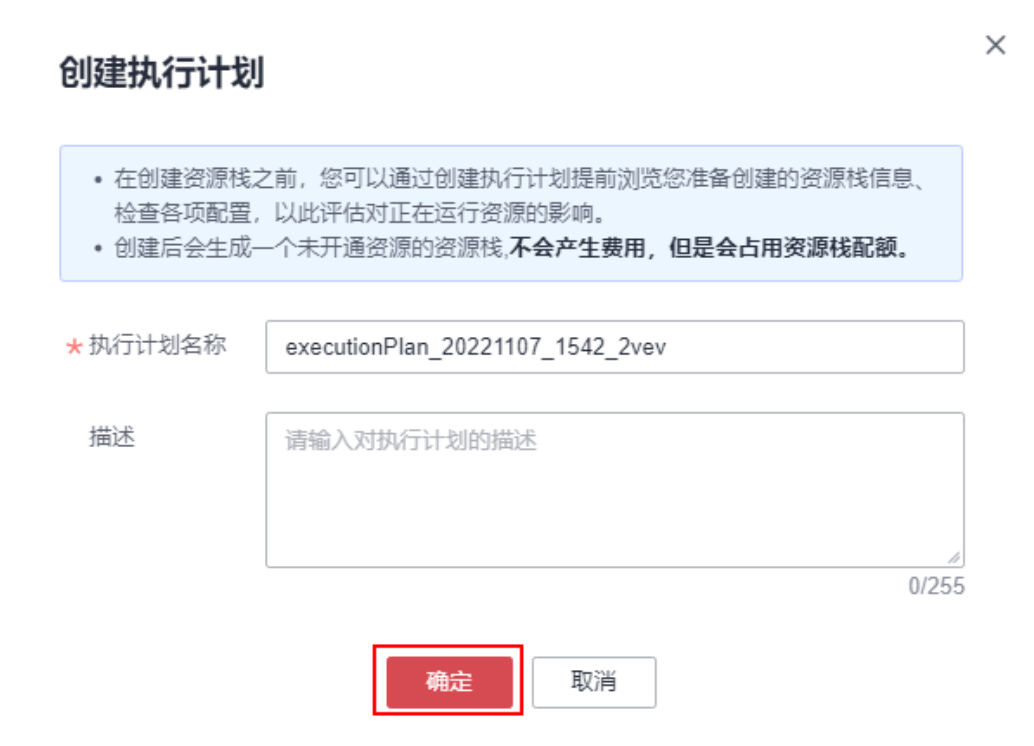

#### 图 **3-18** 执行计划创建成功

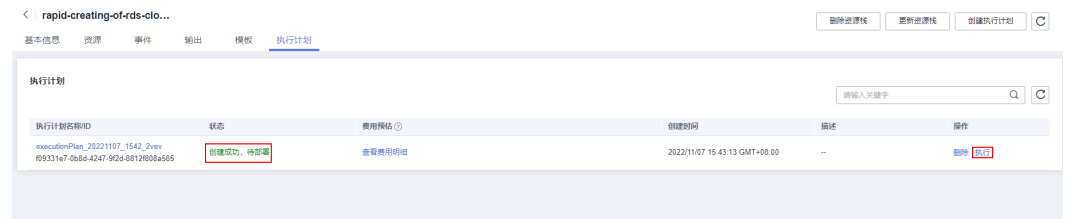

步骤7 单击"执行",弹出执行计划提示信息,单击"执行"确认执行。

#### 图 **3-19** 执行计划确认

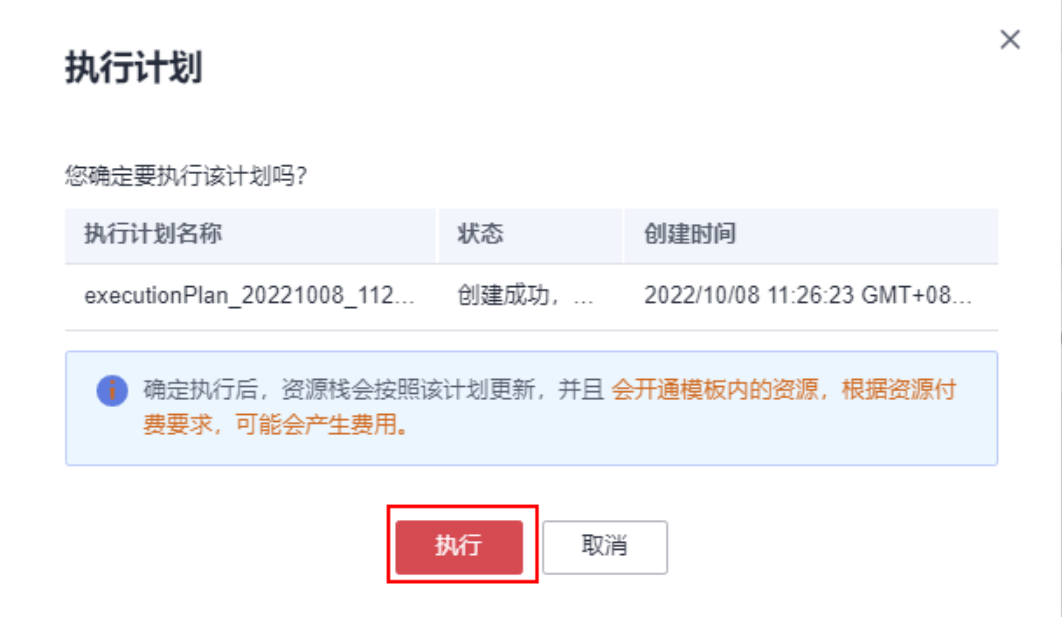

步骤8 等待解决方案自动部署。部署成功后,单击"事件",回显结果如下:

#### 图 **3-20** 资源创建成功

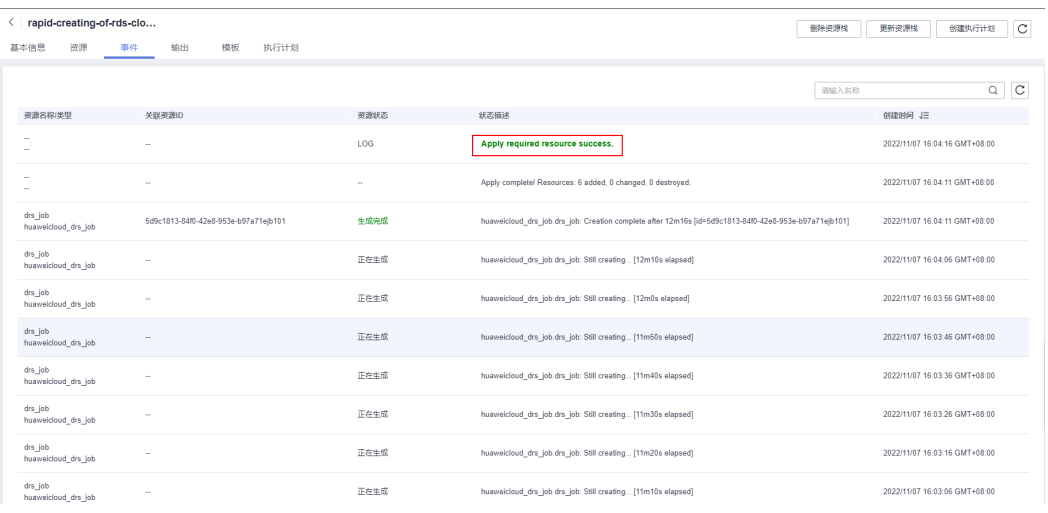

**----**结束

# <span id="page-18-0"></span>**3.3** 开始使用

- 步骤**1** 进入[数据复制服务控制台](https://console.huaweicloud.com/drs/?agencyId=8f3a7568dba64651869aa83c1b53de79®ion=cn-north-4&locale=zh-cn#/drs/migrate/list),选择实例迁移管理,查看迁移实例状态为已结束,说明迁 移成功。
	- 图 **3-21** 数据复制服务控制台

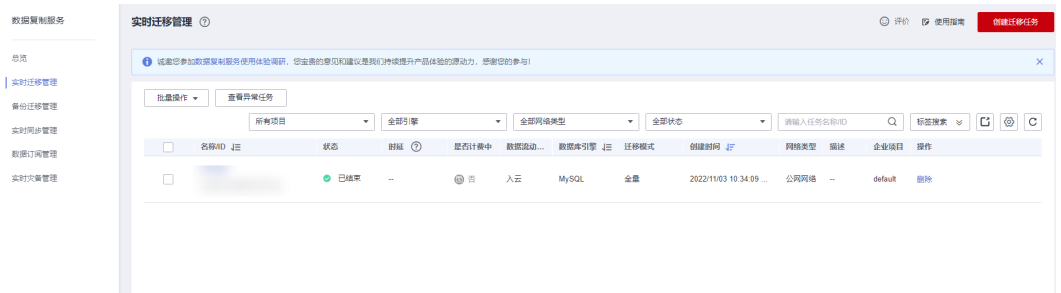

#### 步骤**2** 登录[云数据库](https://console.huaweicloud.com/rds/?agencyId=8f3a7568dba64651869aa83c1b53de79®ion=cn-north-4&locale=zh-cn#/rds/management/list)**RDS**控制台,选择目标数据库,单击"更多"中的登录。

#### 图 **3-22** 登录云数据库 RDS

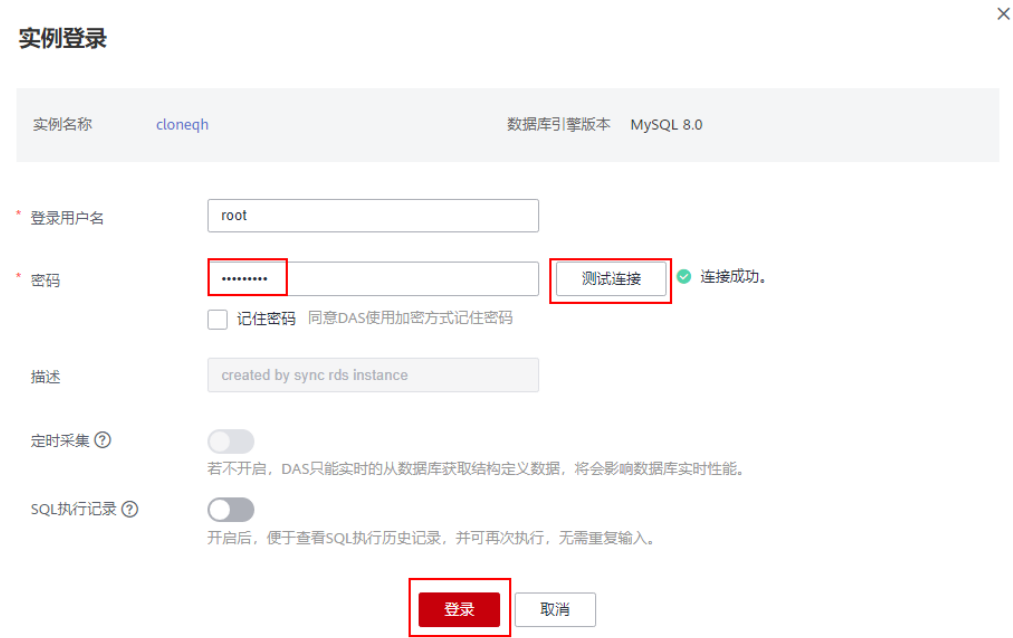

#### <span id="page-19-0"></span>图 **3-23** 迁移成功

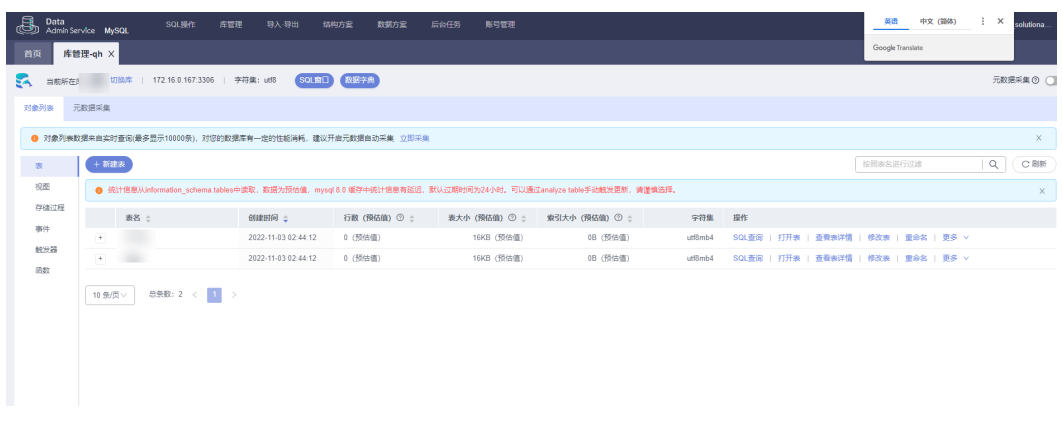

**----**结束

# **3.4** 快速卸载

步骤**1** 解决方案部署成功后,单击该方案堆栈后的"删除"。

图 **3-24** 一键卸载

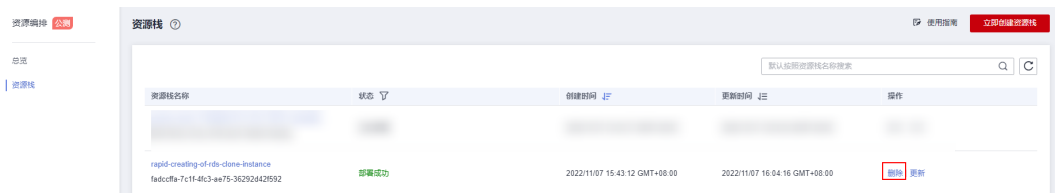

步骤**2** 在弹出的删除堆栈确认框中,输入Delete,单击"确定",即可卸载解决方案。

图 **3-25** 删除堆栈确认

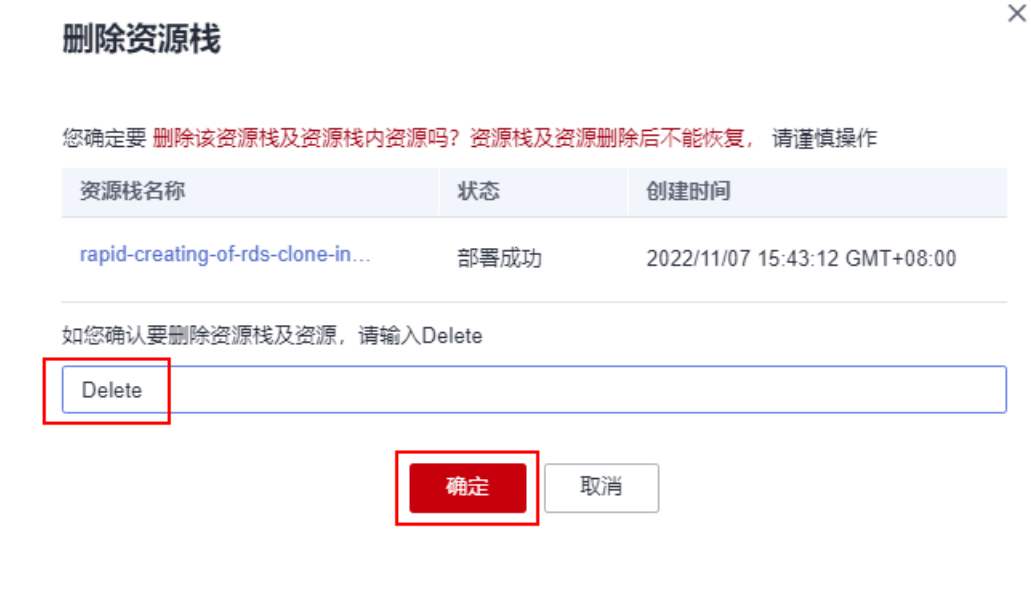

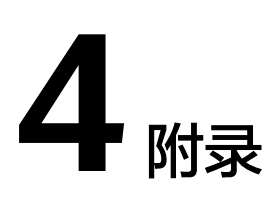

## <span id="page-20-0"></span>名词解释

基本概念、云服务简介、专有名词解释

- 弹性公网EIP: 提供独立的公网IP资源, 包括公网IP地址与公网出口带宽服务。可 以与弹性云服务器、裸金属服务器、虚拟VIP、弹性负载均衡、NAT网关等资源灵 活地绑定及解绑。
- 虚拟私有云VPC: 是用户在云上申请的隔离的、私密的虚拟网络环境。用户可以 自由配置VPC内的IP地址段、子网、安全组等子服务,也可以申请弹性带宽和弹性 IP搭建业务系统。
- 安全组:安全组是一个逻辑上的分组,为同一个VPC内具有相同安全保护需求并 相互信任的弹性云服务器提供访问策略。安全组创建后,用户可以在安全组中定 义各种访问规则,当弹性云服务器加入该安全组后,即受到这些访问规则的保 护。
- 云数据库 RDS for MySQL:简称(**[RDS](https://support.huaweicloud.com/rds/index.html)**)是一种基于云计算平台的即开即用、稳定 可靠、弹性伸缩、便捷管理的在线云数据库服务。
- 数据复制服务:简称(**[DRS](https://www.huaweicloud.com/product/drs.html)**)致力于提供数据库零停机的迁移上云体验,支持同 构异构数据库、分布式数据库、分片式数据库之间的迁移,通过DRS也可以让数 据库到数据库、数仓、大数据的数据集成与数据传输秒级可达,为企业数据贯穿 和数字化转型打下坚实的第一步

# **5** 修订记录

<span id="page-21-0"></span>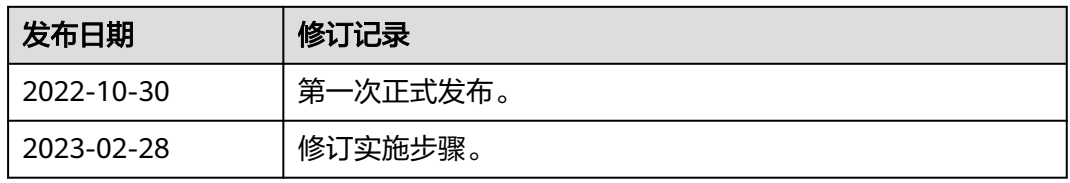